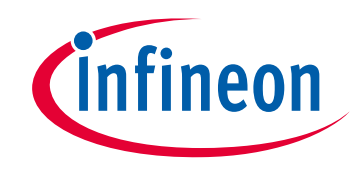

# **Please note that Cypress is an Infineon Technologies Company.**

The document following this cover page is marked as "Cypress" document as this is the company that originally developed the product. Please note that Infineon will continue to offer the product to new and existing customers as part of the Infineon product portfolio.

# **Continuity of document content**

The fact that Infineon offers the following product as part of the Infineon product portfolio does not lead to any changes to this document. Future revisions will occur when appropriate, and any changes will be set out on the document history page.

# **Continuity of ordering part numbers**

Infineon continues to support existing part numbers. Please continue to use the ordering part numbers listed in the datasheet for ordering.

www.infineon.com

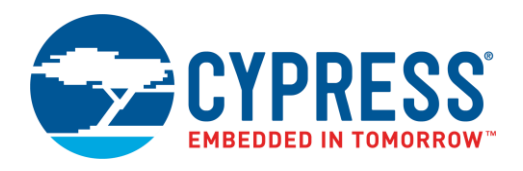

## **Objective**

These examples demonstrate basic device firmware update (DFU), also known as "bootloading", with PSoC® 6 MCU. This includes downloading an application from a host and installing it in device flash, and then transferring control to that application.

## <span id="page-1-0"></span>**Requirements**

**Tool:** [PSoC Creator™](http://www.cypress.com/products/psoc-creator-integrated-design-environment-ide) 4.2[; Peripheral Driver Library](http://www.cypress.com/documentation/software-and-drivers/peripheral-driver-library-pdl) (PDL) 3.1.0

**Programming Language:** C (Arm® GCC 5.4.1 and Arm MDK 5.22)

**Associated Parts:** All [PSoC 6 MCU](http://www.cypress.com/PSoC6) parts

<span id="page-1-2"></span>**Related Hardware:** [CY8CKIT-062-BLE PSoC 6 BLE Pioneer Kit,](http://www.cypress.com/CY8CKIT-062-BLE) with KitProg2 installed

**Note:** The PSoC 6 BLE Pioneer kit is shipped with KitProg2, and PSoC Creator only works with KitProg2. If your kit was upgraded to KitProg3 for use with [ModusToolbox™](http://www.cypress.com/products/modustoolbox-integrated-design-environment-ide), revert the kit to KitProg2 before using this code example. See ModusToolbox **Help** > **ModusToolbox IDE Documentation** > **User Guide**; section **PSoC 6 MCU KitProg Firmware Loader**.

## **Overview**

These examples demonstrate several basic DFU operations:

- Communicating with a host, and downloading an application,
- Installing the downloaded application into flash or external memory
- Validating an application, and then transferring control to that application

There are two PSoC Creator project types, generally called "App0" and "App1". There are three App0 projects, one for each communication channel: UART, I<sup>2</sup>C, and SPI. The projects have the following features:

- App0 does the DFU operation; it downloads and installs App1 into device flash
- Each project blinks a kit LED at a different rate making it easy to see which one is currently running
- Pressing a kit button causes the project that is currently running to transfer control to the other project

Advanced communication channels such as BLE and USB are demonstrated in other code examples; see Related Documents.

## **Hardware Setup**

This example uses the kit's default configuration. Refer to the kit guide to ensure the kit is configured correctly. The KitProg2 system on the kit acts as a programmer for direct programming, a USB-UART bridge for UART-based DFU, a USB-I<sup>2</sup>C bridge for I<sup>2</sup>C-based DFU, and as a USB-SPI-based bridge for SPI-based DFU. For more information, see the KitProg2 [User Guide.](http://www.cypress.com/documentation/development-kitsboards/kitprog2-user-guide)

### **Software Setup**

To customize the DFU operation and enable DFU software development kit (SDK) features, update the #define statements as needed in the file *dfu\_user.h*. The default settings can be used for most designs.

### <span id="page-1-1"></span>**Operation**

### **Build the Projects**

Note: These instructions implement the UART-based DFU system. For I<sup>2</sup>C- and SPI-based DFU, se[e Reusing This Example.](#page-8-0)

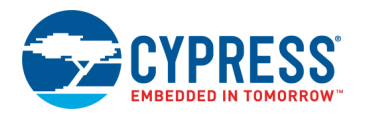

- **Note:** If you are using a version of the PDL that is different from that specified in the [Requirements,](#page-1-0) PSoC Creator may have cleared the PDL software package import selections. Check the project **Build Settings** > **Peripheral Driver Library** > **DFU**. For more information, see PSoC Creator Help or [AN213924,](http://www.cypress.com/an213924) *PSoC 6 MCU Device Firmware Update Software Development Kit Guide*.
- 1. Using PSoC Creator, build the App0 project for the communication channel that you want to use: UART, I<sup>2</sup>C, or SPI. For more information on building projects, see PSoC Creator Help.

**Note:** For the MDK compiler, there is a known issue documented in [PDL 3.1.0 Release Notes.](http://www.cypress.com/documentation/software-and-drivers/peripheral-driver-library-pdl) To handle this issue, first select **Build** > **Generate Application**. Then in the *dfu\_mdk\_common.h* generated file, comment out the line containing "\_\_asm void cy\_DFU\_mdkAsmDummy(void);". Finally, complete the project build by selecting **Build** > **Build <project name>**.

- 2. Build the App1 project. First, select **Build** > **Generate Application**. The installed linker script files are by default set up for App0. For the App1 project, edit the files to change the application number:
	- For the GCC compiler, the following example shows edits for App1 in *dfu\_cm0p.ld* and *dfu\_cm4.ld*:

```
/*
* DFU SDK specific: aliases regions, so the rest of code does not use
* application specific memory region names
*/
REGION ALIAS("flash core0", flash app<sup>1</sup> core0);
REGION_ALIAS("flash", flash_app<sup>1</sup>_core1);
REGION ALIAS("ram", ram app<sup>1</sup> core1);
/* DFU SDK specific: sets app Id */
\text{cy}<sub>2</sub>pp_id = \frac{1}{1};
```
For the MDK compiler, the following example shows edits for App1 in *dfu\_cm0p.scat* and *dfu\_cm4.scat*:

```
; Flash
#define FLASH_START CY_APP1_CORE0_FLASH_ADDR
#define FLASH_SIZE CY_APP1_CORE0_FLASH_LENGTH
; Emulated EEPROM Flash area
#define EM_EEPROM_START CY_APP<mark>1</mark>_CORE0_EM_EEPROM_ADDR
#define EM_EEPROM_SIZE CY_APP1_CORE0_EM_EEPROM_LENGTH
; External memory
#define XIP START CY APP<sup>1</sup> CORE0 SMIF ADDR
#define XIP<sup>-</sup>SIZE CY<sup>-</sup>APP<sup>1</sup><sup>-</sup>CORE0<sup>-</sup>SMIF<sup>-</sup>LENGTH
; RAM
#define RAM_START CY_CY_APP<sup>1</sup>_CORE0_RAM_ADDR
#define RAM_SIZE CY_APPL_CORE0_RAM_LENGTH
```
And edits for App1 in *dfu\_mdk\_symbols.c*:

```
cy app_core1_start_addr EQU __cpp(CY_APP<mark>1</mark>_CORE1_FLASH_ADDR)
/* Application number (ID) */
cy app id EQU <mark>1</mark>
/* CyMCUElfTool uses these to generate an application signature */
__cy_app_verify_start EQU __cpp(CY_APP1_CORE0_FLASH_ADDR)
__cy_app_verify_length EQU __cpp(CY_APP<mark>1</mark>_CORE0_FLASH_LENGTH +
                                      CY APP<sup>1</sup> CORE1 FLASH LENGTH -
                                      CY_BOOT_SIGNATURE_SIZE)
```
Then complete the project build by selecting **Build** > **Build <project name>**.

**Note:** Build the App0 and App1 projects with the same toolchain (GCC or MDK); application transfer may fail otherwise. Check the **Build Settings** for each project.

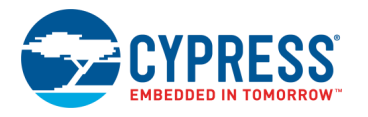

### **Test the Projects**

- 1. Connect the kit board to your PC using the provided USB cable.
- 2. Program the App0 project into the kit. For more information on device programming, see PSoC Creator Help. Confirm that the red LED on the kit blinks once every two seconds. This indicates that App0 is running.
- 3. Press and hold the kit button for at least half a second, and then release it. Confirm that nothing happens because App0 is the only application installed.
- 4. Run PSoC Creator Bootloader Host Program (BHP). In PSoC Creator, select **Tools** > **Bootloader Host...**.

If you are using the UART communication channel, establish a connection with your computer's COM port corresponding with the KitProg2 USB-UART bridge.

Configure BHP for the KitProg2 USB-UART, USB-I<sup>2</sup>C, or USB-SPI bridge connection, depending on the communication channel that you are using.

For more information on using BHP, see BHP Help.

- 5. Using BHP, download App1. After download is complete, confirm that the red LED on the kit blinks twice per second, indicating that App1 is running.
- 6. Press the SW2 kit button for at least half a second, and release it. Confirm that the other application is now running; the kit LED blinks at a different frequency. Repeat.
- 7. Repeat the two previous steps to test the process of reinstalling App1.

**Note:** Make sure that App0 is running before attempting to use BHP. App1 is not designed to do a DFU operation.

**Note:** In addition to a 'Program' option, BHP has a 'Verify' option and an 'Erase All' option. The Erase All option erases only App1; it does not erase App0.

# **Debugging**

You can debug the example to step through the code. PSoC 6 MCU has two CPUs: an Arm Cortex®-M4 (CM4) and a Cortex-M0+ (CM0+). PSoC Creator supports debugging a single CPU (either CM4 or CM0+) at a time; in this example most of the tasks are done by CM4, as [Table 2](#page-6-0) shows. To debug App1, you may need to use the **Debug** > **Attach to Running Target...** option. For more information on debugging using PSoC Creator, see PSoC Creator Help.

## **Design and Implementation**

This example has two applications, called "App0" and "App1". Each application is a separate PSoC Creator project; both projects are in the same PSoC Creator workspace. Each application has the following features:

- App0 does the DFU operation; it downloads and installs App1.
- App0 blinks a red LED on [PSoC 6 BLE Pioneer Kit](http://www.cypress.com/cy8ckit-062-ble) once every two seconds, and App1 blinks it twice every second, both using firmware delays. The LED blink frequency makes it easy to see which project is running.
- Both projects monitor the kit button SW2. If the button is pressed for more than half a second and then released, the currently running application transfers control to the other application. The blinking LED changes frequency as described previously.

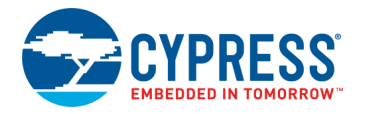

[Figure 1](#page-4-0) shows the PSoC Creator project schematic for both App0 and App1. App0 has the host communication Component; App1 does not.

Figure 1. PSoC Creator Schematic for App0 and App1, with UART as Host Communication Component

<span id="page-4-0"></span>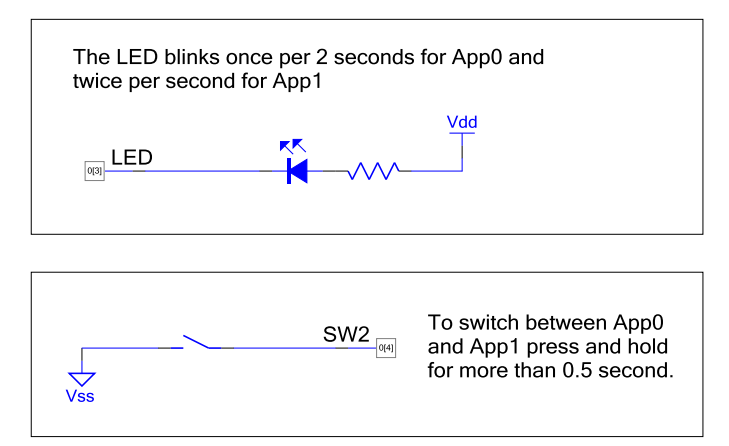

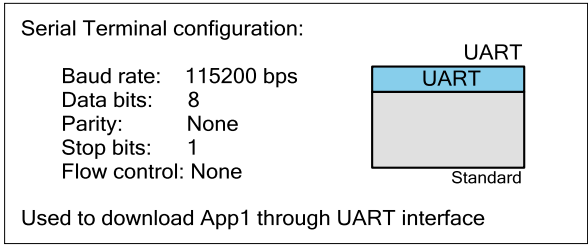

### **Design Firmware**

The firmware portion of the design is implemented in the files listed in [Table 1.](#page-4-1) Many of these files require custom settings in both the file and related projects. For more information on customizing DFU projects, see [AN213924,](http://www.cypress.com/documentation/application-notes/an213924-psoc-6-mcu-bootloader-software-development-kit-sdk-guide) *PSoC 6 MCU Device Firmware Update Software Development Kit Guide*.

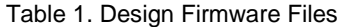

<span id="page-4-1"></span>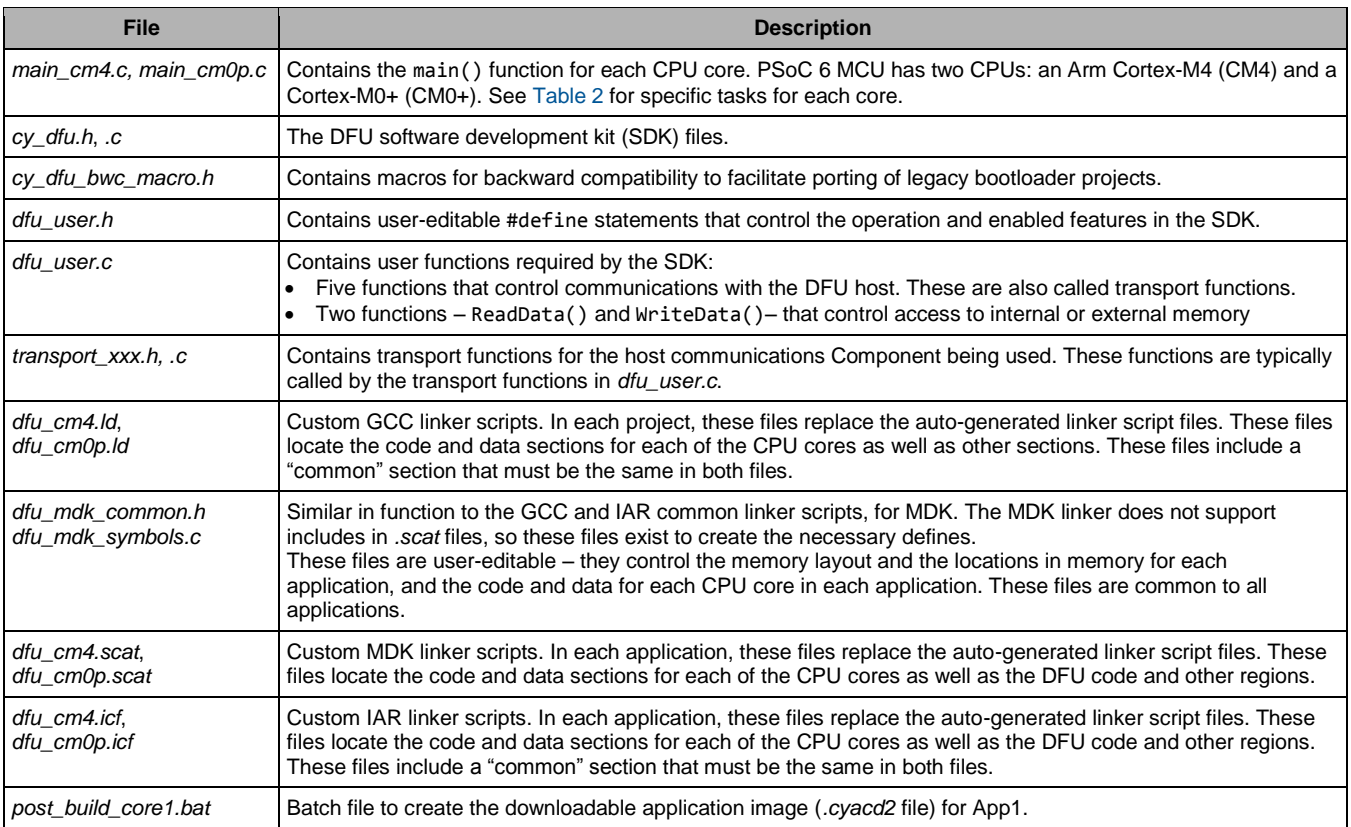

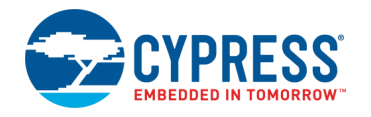

### **Memory Layout**

[Figure 2](#page-5-0) shows the typical memory usage for each CPU core in each project. This layout is for PSoC 6 MCU devices with 1 MB flash and 288 KB SRAM. Other DFU channels such as BLE have different layouts because the BLE API is much larger than the UART API.

App0 always starts at the beginning of device user flash at address 0x1000 0000. For more information on the device memory map, see the device datasheet. App1 starts at the next 256 KB boundary. Each app has defined flash areas for each CPU core: core0 (CM0+) and core1 (CM4).

The RAM is shared by App0 and App1, with a common area used by both projects. Each app has defined RAM areas for each CPU core: core0 (CM0+) and core1 (CM4).

To change the memory layout or usage, update the linker script files shown in [Table 1.](#page-4-1) The linker scripts can also be modified to define dedicated regions of memory for each application.

<span id="page-5-0"></span>Figure 2. Memory Layout of Applications

| RAM | 0x0804 7FFF<br>Empty<br>0x0800 4000 | 272 KB  |  |  |  |
|-----|-------------------------------------|---------|--|--|--|
|     | ram, core1<br>0x0800 2000           | 8 KB    |  |  |  |
|     | ram, core0<br>0x0800 0100           | 7.75 KB |  |  |  |
|     | ram common<br>0x0800 0000           | 256 B   |  |  |  |

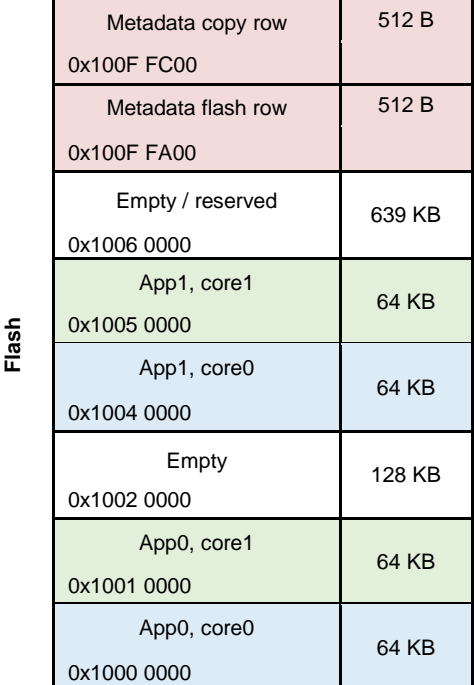

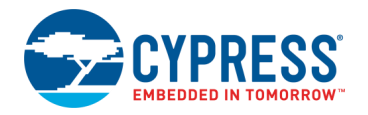

### **Design Considerations**

**Note:** App0 and App1 projects must be built with the same toolchain (GCC or MDK); application transfer may fail otherwise. Check the **Build Settings** for each project.

#### **Dual CPU**

PSoC 6 MCU has two CPU cores: Cortex-M4 and Cortex-M0+. An application can include code for one or both CPUs. For more information, se[e AN215656,](http://www.cypress.com/an215656) *PSoC 6 MCU Dual-CPU System Design*.

In these projects, CPUs in each application do as [Table 2](#page-6-0) shows. For details, se[e Appendix A, Code Theory of Operation.](#page-10-0) This can easily be changed so that either core can run any of the tasks, including DFU.

<span id="page-6-0"></span>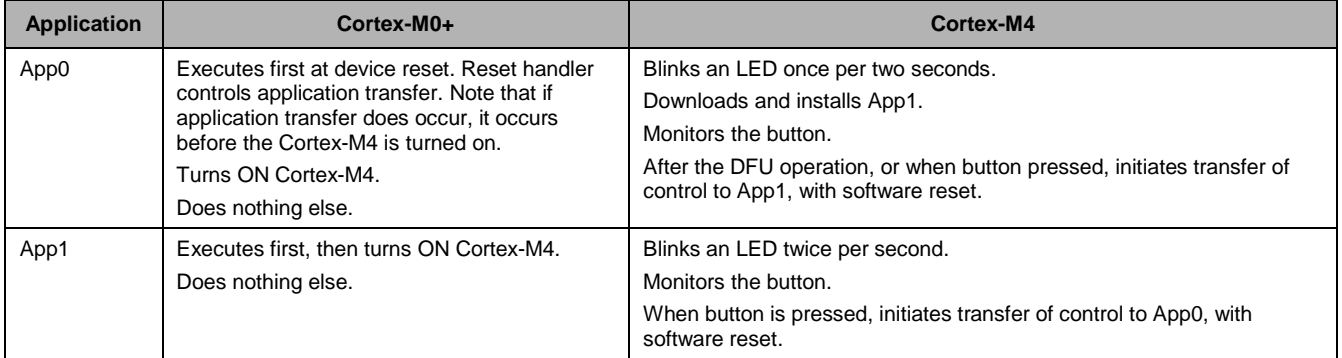

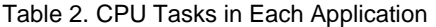

#### **Software Reset**

When transferring control from one application to another, the recommended method is through a device software reset. This enables each application to initialize device hardware blocks and signal routing from a known state.

It is possible to freeze the state of I/O pins so that they are maintained through a software reset. Defined portions of SRAM are also maintained through a software reset. For more information, see th[e PSoC 6 MCU: PSoC 63 with BLE Architecture Technical](http://www.cypress.com/trm218176)  [Reference Manual.](http://www.cypress.com/trm218176)

#### **Components and Settings**

[Table 3](#page-6-1) lists the PSoC Creator Components used in this example, the hardware resources used by each, and parameter settings that are changed from the default values.

<span id="page-6-1"></span>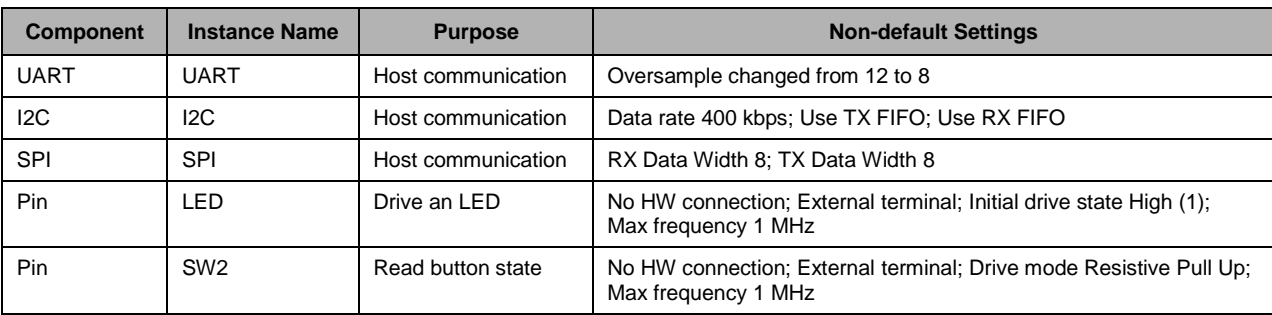

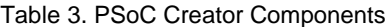

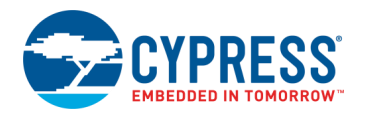

### **Design-Wide Resources**

<span id="page-7-0"></span>[Figure 3](#page-7-0) t[o Figure 5](#page-7-1) show the pin assignments for the [PSoC 6 BLE Pioneer Kit,](http://www.cypress.com/cy8ckit-062-ble) for the UART, I2C, SPI, LED, and button.

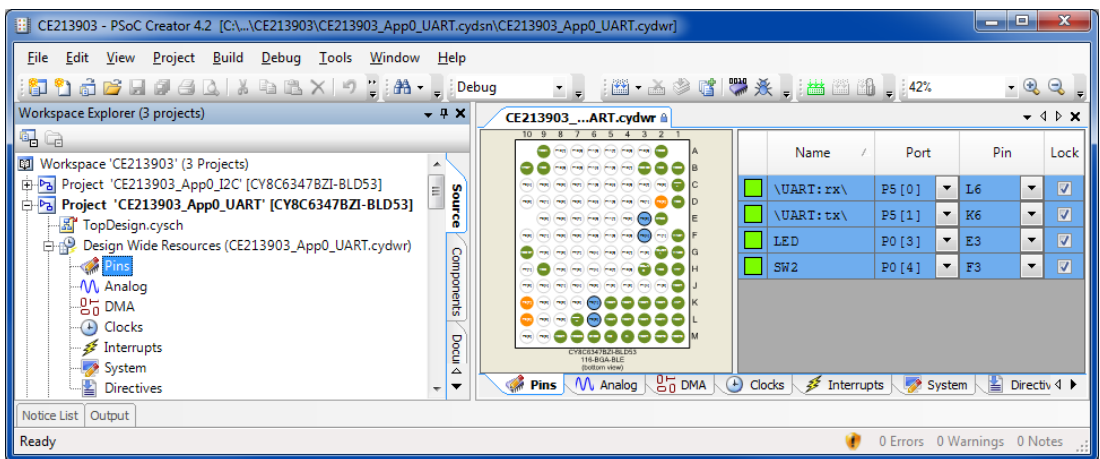

Figure 3. Pin Assignments for the PSoC 6 BLE Pioneer Kit for UART DFU

Figure 4. Pin Assignments for the PSoC 6 BLE Pioneer Kit for I<sup>2</sup>C DFU

| المسا<br>E: CE213903 - PSoC Creator 4.2 [C:\\CE213903\CE213903_App0_I2C.cydsn\CE213903_App0_I2C.cydwr]                                                                                                    |                                                       |                                                                                                    |                             |        |                          |                |                          |                         |  |  |  |
|----------------------------------------------------------------------------------------------------|-------------------------------------------------------|----------------------------------------------------------------------------------------------------|-----------------------------|--------|--------------------------|----------------|--------------------------|-------------------------|--|--|--|
| <b>File</b><br>Edit View Project Build Debug Tools<br>Window<br>$\begin{picture}(150,10) \put(0,0){\line(1,0){10}} \put(0,0){\line(1,0){10}} \put(0,0){\line(1,0){10}} \put(0,0){\line(1,0){10}} \put(0,0){\line(1,0){10}} \put(0,0){\line(1,0){10}} \put(0,0){\line(1,0){10}} \put(0,0){\line(1,0){10}} \put(0,0){\line(1,0){10}} \put(0,0){\line(1,0){10}} \put(0,0){\line(1,0){10}} \put(0,0){\line(1,0){10}} \put(0$ | Help                                                  | - 1 1 1 1 2 3 1 3 天,出出出土,14 %                                                                                                   |                             |        |                          |                | $ \bigoplus$             | $\mathbf{Q}$            |  |  |  |
| Workspace Explorer (3 projects)<br>$-4x$<br>$-$ 4 $\triangleright$ X<br>CE213903  I2C.cydwr                                                                                                    |                                                       |                                                                                                    |                             |        |                          |                |                          |                         |  |  |  |
| $R$ a<br>t.<br>*Workspace 'CE213903' (3 Projects)                                                                                                    |                                                       | 6 5 4 3 2<br>Fed Fed Fra Fra Fed Fed Co                                                                                         | Name                        | Port   |                          | Pin            |                          | Lock                    |  |  |  |
| Project 'CE213903_App0_I2C' [CY8C6347BZI-BLD53]                                                                                                    |                                                       |                                                                                                    | I2C:scl\                    | P6 [0] | $\overline{\phantom{a}}$ | K8             | $\overline{\phantom{a}}$ | $\triangledown$         |  |  |  |
| -- 图 TopDesign.cysch<br>Design Wide Resources (CE213903_App0_I2C.cydwr)                                                                                                    |                                                       | ൈ<br>Page Price Page                                                                                                    | \I2C:sda\                   | P6[1]  | $\mathbf{v}$             | J8             | $\overline{\phantom{a}}$ | $\overline{\mathbf{v}}$ |  |  |  |
|                                                                                                    |                                                       |                                                                                                    | LED                         | P0[3]  | $\mathbf{F}$ E3          |                | $\blacktriangledown$     | $\overline{\mathbf{v}}$ |  |  |  |
| M Analog                                                                                                    |                                                       |                                                                                                    | SW2                         | P0 [4] | $\mathbf{v}$             | F <sub>3</sub> | $\blacktriangledown$     | $\overline{\mathbf{v}}$ |  |  |  |
| $-27$ DMA<br>Clocks<br>Interrupts<br>System<br>Directives                                                                                                    | Components<br>몽<br>△<br>$\overline{\phantom{a}}$<br>٠ | 88888<br>e-eeeee<br>™™≏≏≏●●●●●™<br>CYBOSM/BZI-BLD63<br>114-6GA-NLE<br>Dottom View<br>$27$ DMA<br>M Analog<br>$\bigcirc$<br>Pins | Clocks<br>Interrupts<br>-22 | System |                          | Ł              | Directiv <               |                         |  |  |  |
| Notice List   Output                                                                                                    |                                                       |                                                                                                    |                             |        |                          |                |                          |                         |  |  |  |
| 0 Errors 0 Warnings 0 Notes .:<br>Ready                                                                                                    |                                                       |                                                                                                    |                             |        |                          |                |                          |                         |  |  |  |

Figure 5. Pin Assignments for the PSoC 6 BLE Pioneer Kit for SPI DFU

<span id="page-7-1"></span>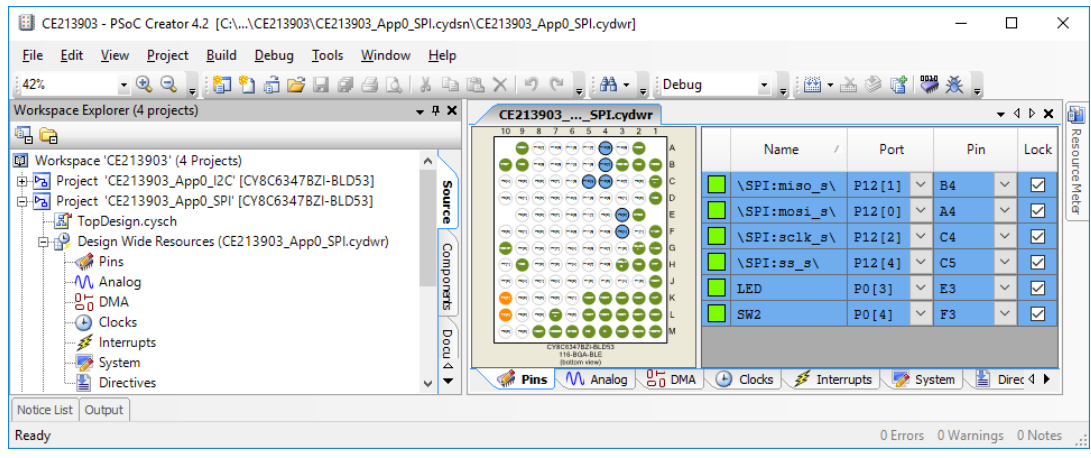

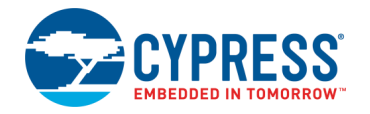

# <span id="page-8-0"></span>**Reusing This Example**

The [Operation](#page-1-1) instructions implement UART-based DFU. To implement I<sup>2</sup>C- or SPI-based DFU, first select Build > **Generate Application**, then edit *dfu\_user.c* as follows:

- Replace the #include: "transport\_uart.h" with either "transport\_i2c.h" or "transport\_spi.h"
- Replace five instances of "UART\_Uart" with either "I2C\_I2c" or "SPI\_Spi".

Then complete the project build by selecting **Build** > **Build <project name>**.

This example is designed for the kit indicated in [Related Hardware.](#page-1-2) To port the design to a different PSoC 6 MCU device and/or kit, change the target device using the Device Selector and update the pin assignments in the Design Wide Resources Pins settings as needed. For single-core PSoC 6 MCU devices, port the code from *main\_cm4.c* to *main.c*.

In some cases, a resource used by a code example is not supported on another device. In that case, the example will not work. If you build the code targeted at such a device, you will get errors. See the device datasheet for information on which resources a device supports.

# **Related Documents**

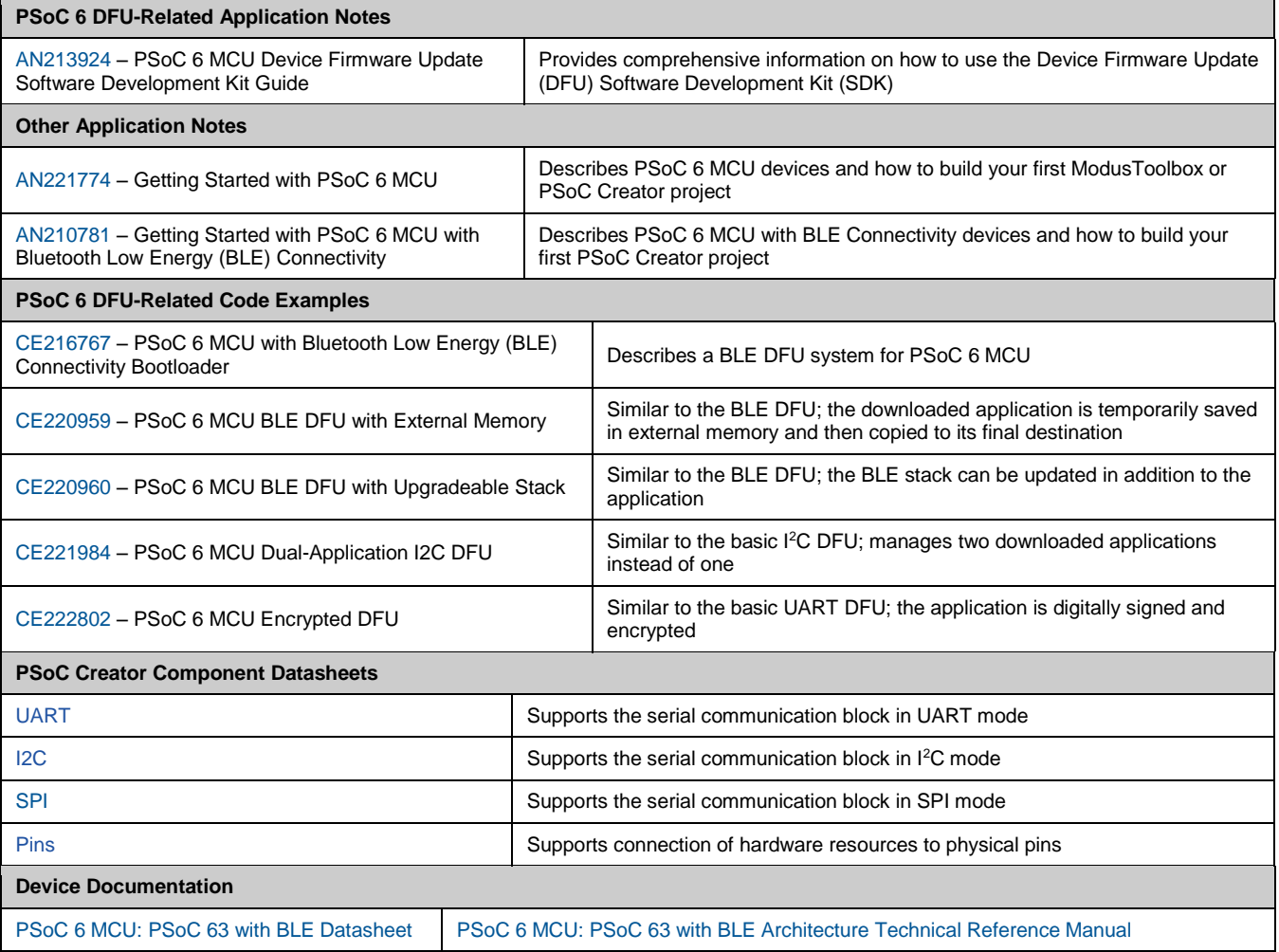

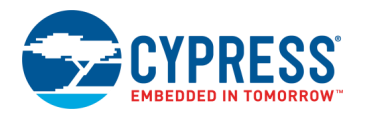

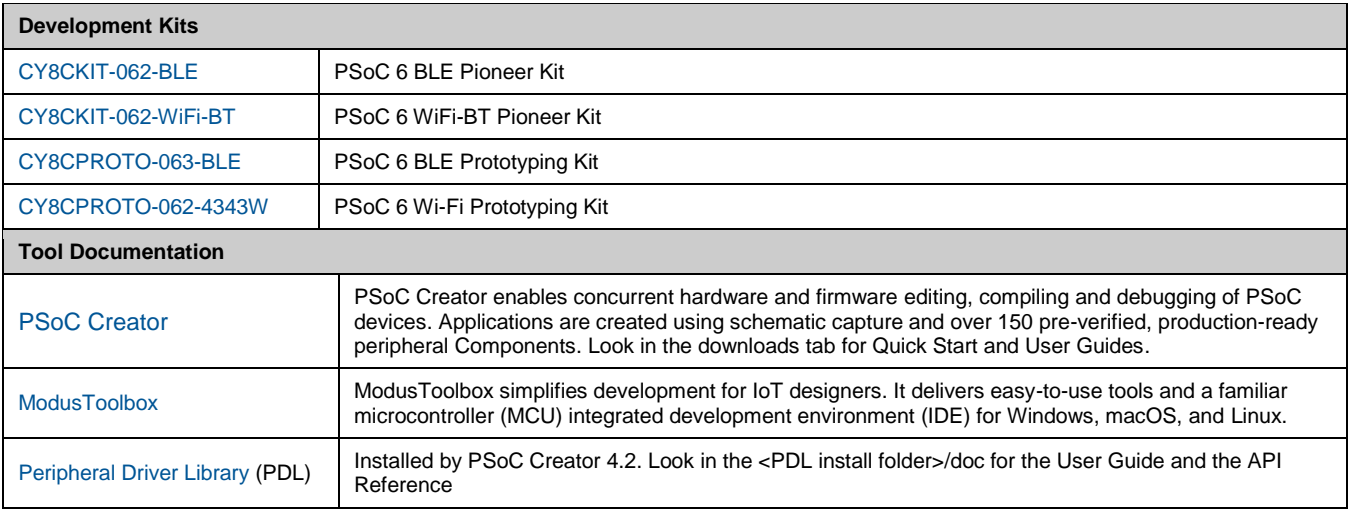

# **Cypress Resources**

Cypress provides a wealth of data a[t www.cypress.com](http://www.cypress.com/) to help you to select the right device, and quickly and effectively integrate the device into your design.

For the PSoC 6 MCU devices, see [KBA223067](https://community.cypress.com/docs/DOC-14644) in the Cypress community for a comprehensive list of PSoC 6 MCU resources.

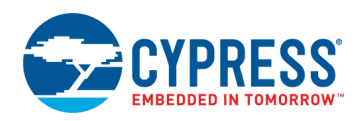

# <span id="page-10-0"></span>**Appendix A: Code Theory of Operation**

This section describes in detail how the code example source code implements the functions listed in [Table 2](#page-6-0) on page [6.](#page-6-0) The App0 UART project is described; the I<sup>2</sup>C and SPI projects are similar. Due to its simplicity, the App1 project is not described.

File: *main\_cm0p.c*:

Function main():

Calls Cy\_SysEnableCM4((uint32\_t)(&\_\_cy\_app\_core1\_start\_addr))

\_\_cy\_app\_core1\_start\_addr is defined in dfu\_cm0p.ld.

Then does nothing – empty for loop.

Function Cy\_OnResetUser();

Called by the startup reset handler. Calls Cy\_DFU\_OnResetApp0(), which is defined in *cy\_dfu.c*. This is the mechanism by which control is transferred to another application after device software reset.

#### File: main\_cm4.c:

Has GPIO #defines for LED and button.

Function main():

Has local variables:

```
const uint32 t paramsTimeout = 20u; /* timeout, in milliseconds */
cy_stc_dfu_params_t dfuParams; /* configures DFU */
cy en dfu status t status; /* Status codes from DFU SDK API */
uint32 t state; /* NONE, UPDATING, FINISHED, or FAILED */
uint32 t count = 0; /* counts seconds */
CY_ALIGN(4) static uint8_t buffer[CY_DFU_SIZEOF_DATA_BUFFER]; /* flash row data */
CY_ALIGN(4) static uint8_t packet[CY_DFU_SIZEOF_CMD_BUFFER]; /* host packet */
```
Initializes dfuParams with timeout, and two buffer addresses.

Calls Cy\_DFU\_Init() (in *cy\_dfu.c*), which sets the state to NONE.

Calls HandleMetadata(), which is part of the code example, not the SDK. It updates metadata (MD) and MD copy rows of flash, or initializes the MD row.

Calls CopyRow(), which is part of the code example, not the SDK. Reads a source row and writes it to a destination row. Does a compare before writing, to avoid an unnecessary row write.

If the reset reason (Cy SysLib GetResetReason(), *cy\_syslib.c*) was NOT a software reset (SRES), validates App1 (Cy\_DFU\_ValidateApp(1u), *cy\_dfu.c*). If OK, clears the reset reason and transfers control to App1 (Cy\_DFU\_ExecuteApp(1u), *cy\_dfu.c*). This function does an SRES and does not return.

Initializes host communication channel (Cy\_DFU\_TransportStart(), *dfu\_user.c*).

Main loop:

Calls Cy\_DFU\_Continue() (*cy\_dfu.c*), which, depending on the state, may read one command packet from the host, process the command, and write one response packet to the host. May set the state to UPDATING or FINISHED.

If FINISHED, validates App1 and, if success, stops host communication (Cy\_DFU\_TransportStop(), *dfu\_user.c*) and transfers control to App1 (SRES; no return). If validation fails, then resets host communication and restarts DFU by calling Cy DFU Init(). User error handling can be placed here.

Else if FAILED, does the same as above.

Else if still UPDATING, checks for 5-second timeout. If so, resets host communication and restarts DFU.

If 300-second timeout and state is NONE, transfers control to App1 if it is valid, otherwise Cy SysLib Halt(), with the kit red LED ON.

If 2-second timeout, inverts the LED, for 2-second blinking.

If the kit button is pressed, wait for button release and transfer control to App1 if it is valid. Otherwise ignores the button press.

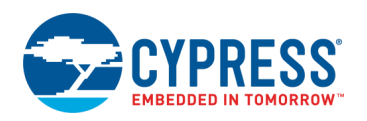

# **Document History**

Document Title: CE213903 – PSoC 6 MCU Basic Device Firmware Update (DFU)

Document Number: 002-13903

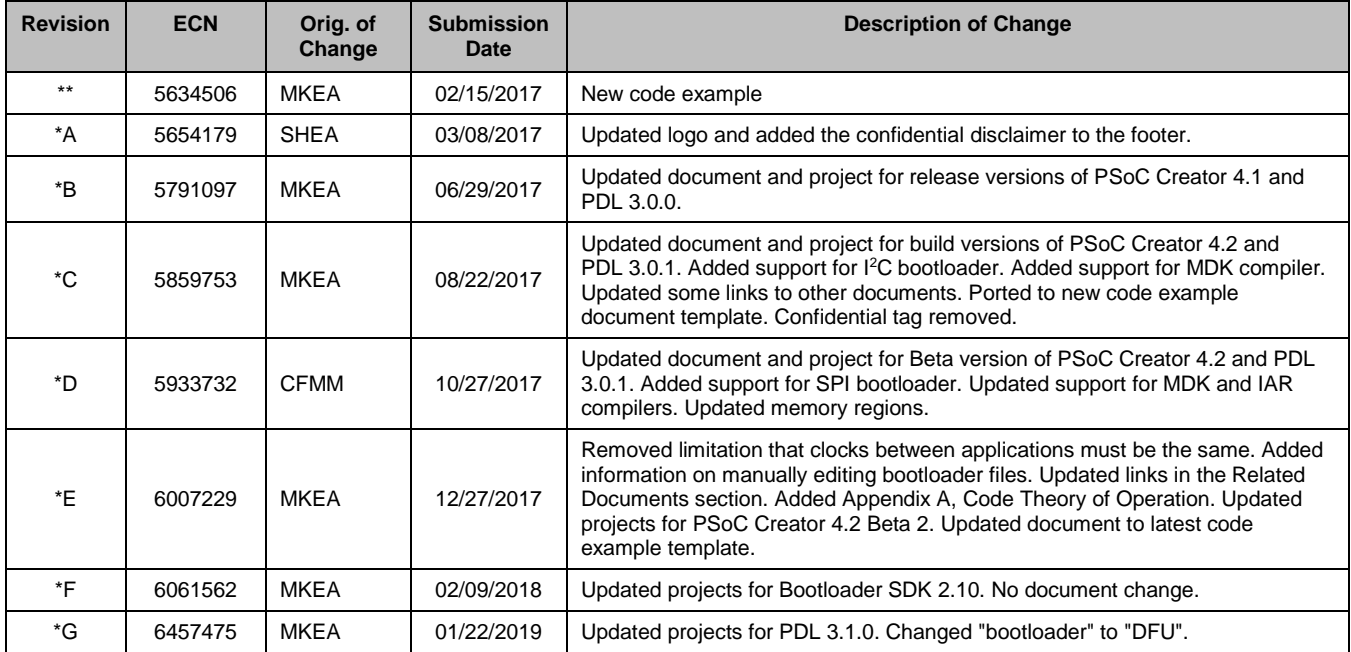

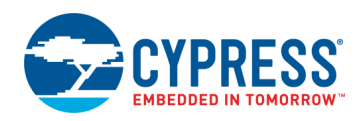

## **Worldwide Sales and Design Support**

Cypress maintains a worldwide network of offices, solution centers, manufacturer's representatives, and distributors. To find the office closest to you, visit us at [Cypress Locations.](http://www.cypress.com/?id=1062)

## **[Products](http://www.cypress.com/products)**

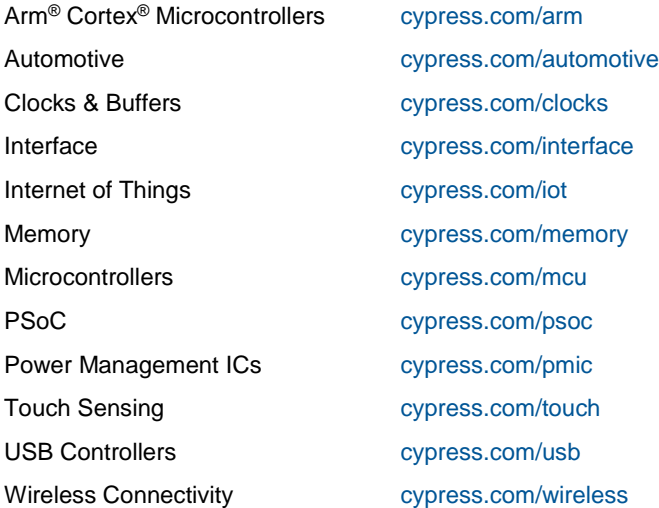

# **PSoC® [Solutions](http://www.cypress.com/psoc)**

[PSoC](http://www.cypress.com/products/psoc-1) 1 [| PSoC](http://www.cypress.com/products/psoc-3) 3 [| PSoC](http://www.cypress.com/products/psoc-4) 4 | [PSoC](http://www.cypress.com/products/32-bit-arm-cortex-m3-psoc-5lp) 5LP | PSoC [6 MCU](http://cypress.com/psoc6)

## **[Cypress Developer Community](http://www.cypress.com/cdc)**

[Community](https://community.cypress.com/welcome) | [Projects](http://www.cypress.com/projects) | [Videos](http://www.cypress.com/video-library) | [Blogs](http://www.cypress.com/blog) | [Training](http://www.cypress.com/training) | [Components](http://www.cypress.com/cdc/community-components)

### **[Technical Support](http://www.cypress.com/support)**

[cypress.com/support](http://www.cypress.com/support)

All other trademarks or registered trademarks referenced herein are the property of their respective owners.

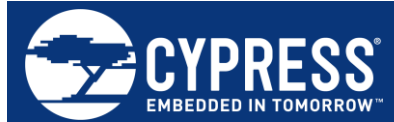

Cypress Semiconductor 198 Champion Court San Jose, CA 95134-1709

© Cypress Semiconductor Corporation, 2017-2019. This document is the property of Cypress Semiconductor Corporation and its subsidiaries, including Spansion LLC ("Cypress"). This document, including any software or firmware included or referenced in this document ("Software"), is owned by Cypress under the intellectual property laws and treaties of the United States and other countries worldwide. Cypress reserves all rights under such laws and treaties and does not, except as specifically stated in this paragraph, grant any license under its patents, copyrights, trademarks, or other intellectual property rights. If the Software is not accompanied by a license agreement and you do not otherwise have a written agreement with Cypress governing the use of the Software, then Cypress hereby grants you a personal, non-exclusive, nontransferable license (without the right to sublicense) (1) under its copyright rights in the Software (a) for Software provided in source code form, to modify and reproduce the Software solely for use with Cypress hardware products, only internally within your organization, and (b) to distribute the Software in binary code form externally to end users (either directly or indirectly through resellers and distributors), solely for use on Cypress hardware product units, and (2) under those claims of Cypress's patents that are infringed by the Software (as provided by Cypress, unmodified) to make, use, distribute, and import the Software solely for use with Cypress hardware products. Any other use, reproduction, modification, translation, or compilation of the Software is prohibited.

TO THE EXTENT PERMITTED BY APPLICABLE LAW, CYPRESS MAKES NO WARRANTY OF ANY KIND, EXPRESS OR IMPLIED, WITH REGARD TO THIS DOCUMENT OR ANY SOFTWARE OR ACCOMPANYING HARDWARE, INCLUDING, BUT NOT LIMITED TO, THE IMPLIED WARRANTIES OF MERCHANTABILITY AND FITNESS FOR A PARTICULAR PURPOSE. No computing device can be absolutely secure. Therefore, despite security measures implemented in Cypress hardware or software products, Cypress does not assume any liability arising out of any security breach, such as unauthorized access to or use of a Cypress product. In addition, the products described in these materials may contain design defects or errors known as errata which may cause the product to deviate from published specifications. To the extent permitted by applicable law, Cypress reserves the right to make changes to this document without further notice. Cypress does not assume any liability arising out of the application or use of any product or circuit described in this document. Any information provided in this document, including any sample design information or programming code, is provided only for reference purposes. It is the responsibility of the user of this document to properly design, program, and test the functionality and safety of any application made of this information and any resulting product. Cypress products are not designed, intended, or authorized for use as critical components in systems designed or intended for the operation of weapons, weapons systems, nuclear installations, life-support devices or systems, other medical devices or systems (including resuscitation equipment and surgical implants), pollution control or hazardous substances management, or other uses where the failure of the device or system could cause personal injury, death, or property damage ("Unintended Uses"). A critical component is any component of a device or system whose failure to perform can be reasonably expected to cause the failure of the device or system, or to affect its safety or effectiveness. Cypress is not liable, in whole or in part, and you shall and hereby do release Cypress from any claim, damage, or other liability arising from or related to all Unintended Uses of Cypress products. You shall indemnify and hold Cypress harmless from and against all claims, costs, damages, and other liabilities, including claims for personal injury or death, arising from or related to any Unintended Uses of Cypress products.

Cypress, the Cypress logo, Spansion, the Spansion logo, and combinations thereof, WICED, PSoC, CapSense, EZ-USB, F-RAM, and Traveo are trademarks or registered trademarks of Cypress in the United States and other countries. For a more complete list of Cypress trademarks, visit cypress.com. Other names and brands may be claimed as property of their respective owners.